# **QUIZLET – Lernen mit Karteikarten**

#### www.quizlet.com

**Quizlet** unterstützt mobiles Lernen, blenden Learning, Micorlearning

#### **Was ist Quizlet?**

Quizlet ist eine kostenlose Lernspiel-Webseite mit Lernkarten zu verschiedensten Fächern. Es ist ein Ort, um selbst Lernkarten zu erstellen, zu lernen und online Lernspiele zu spielen.

- Möglichkeit auf bestehende Kartensets zurückzugreife
- verschiedene Lernmodi: **Kartenmodus**, **Buchstabierer (** Eine Stimme liest die Begriffe in verschiedenen Sprachen vor), **Lernmodus** (Ergebnisse werden gespeichert, **Testmodus** (ermöglicht benutzerdefinierte Tests mit Kurzantwort-, Zuordnungs-,Multiple-Choice- und Richtig-Falsch-Fragen),…

#### **Vorgehensweise TrainerIn**

- Registrieren bei Quizlet mit Google- **oder** Facebook-Konto **oder** mit einer E-Mail-Adresse und einem Kennwort.
- Markieren bei der Erstellung deines Kontos das Kästchen für Ich bin Lehrer
- Lernsets selber erstellen oder bestehendes Lernset auswählen
- Kurs erstellen
- Teilnehmende hinzufügen
- Lernsets können auch per Links zur Verfügung gestellt werden

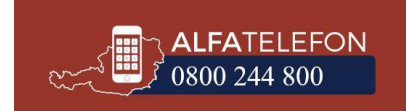

• Lernsets zum Kurs zuordnen: Lernset öffnen und auf das untere Pluszeichen klicken

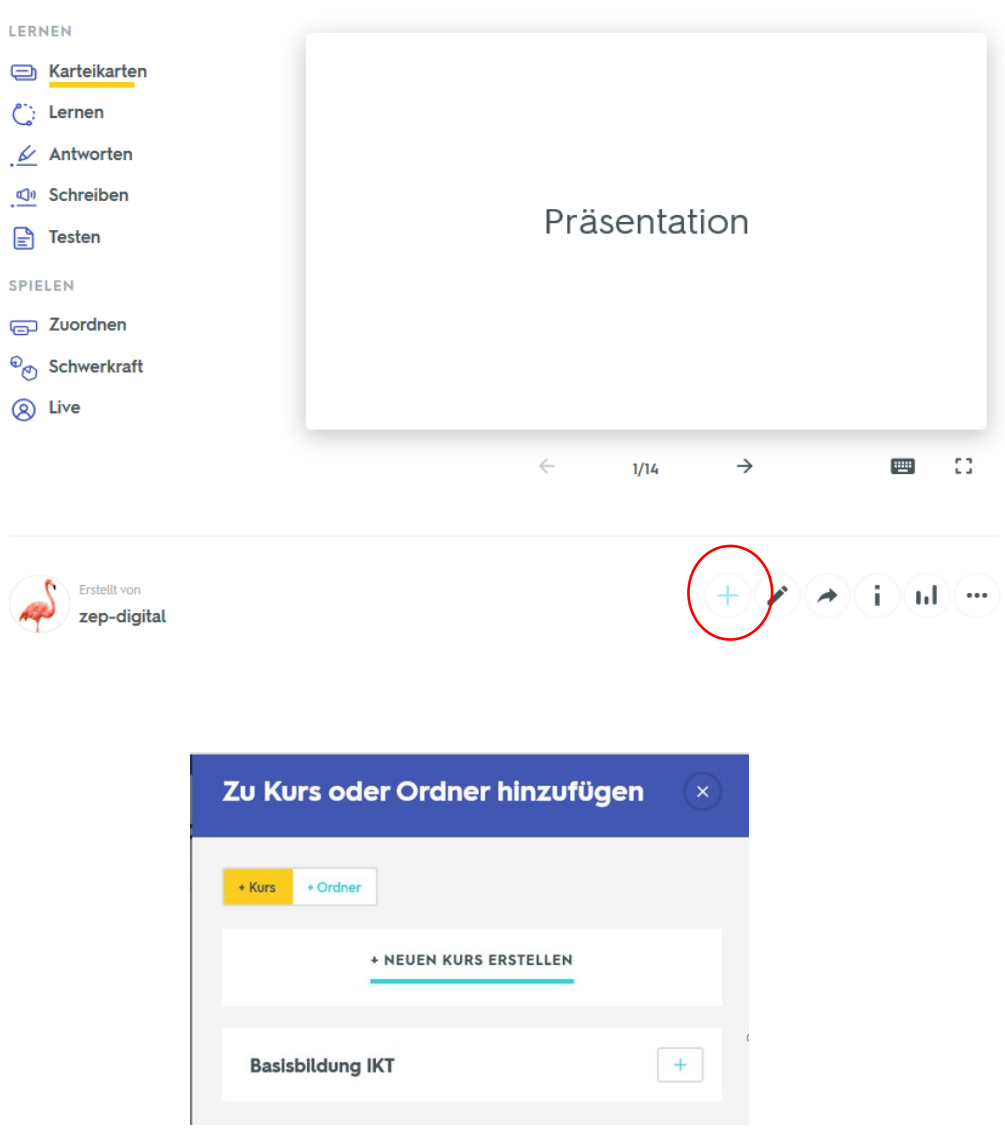

## **PowerPoint - Grundbegriffe**

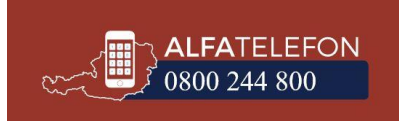

### **Anleitung Teilnehmende**

- App herunterladen
- Anmelden
- Um einen Kurs zu finden gibt es 2 Möglichkeiten
	- o Auf die Lupe klicken es öffnet sich das Suchfeld auf Nutzer klicken und Name der Trainerin oder des Trainers eingeben. Wenn der Nutzer gefunden wurde auf den Namen tippen – Kurse antippen und den richtigen Kurs auswählen – Mitglied werden

ODER

Auf die Lupe klicken – es öffnet sich das Suchfeld – Kursbezeichnung klicken - Mitglied werden

- o TrainerIn verschickt Link zum Einsteigen
- o TrainerIn fügt Teilnehmde mittels E-Mail Adresse zum Kurs dazu
- Alle Sets, die von den TrainerInnen in den Kurs gespeichert werden, werden automatisch in der App angezeigt.